#### **GETTING STARTED WITH GENEALOGY**

#### **CREATE A TREE**

Download an Ancestral or Pedigree Chart and fill it out to the best of your knowledge. You can get them from many places. The National Archives and Records Administration (NARA) has copies of many forms. Click here for their Ancestral Chart.

Fill out as much as you can on this form. Your information goes on the middle left line. (In this example, you're John Richard Boston.) Write in your father's information on the next space to the right and above. Your mother's information belongs on the right and below your father's data. Always put male ancestors in the upper spot and the female below them.

You will find that you won't be able to fill in everything. Those are the things you will want to research. Pick one item at a time, enter the information and cite your source so you can find it again.

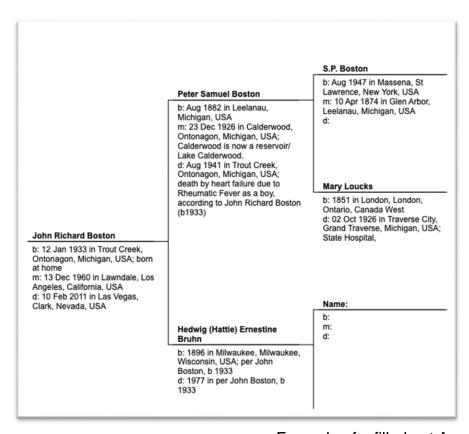

Example of a filled out Ancestral Chart

Before long you will want to organize your information on a computer. You can opt for putting it in the cloud or getting a program to download onto your computer.

Here are some free options:

### **Ancestry Tree**

Login to create a free family tree on Ancestry.com. This tree will live in the cloud on the free part of the Ancestry website.

## **FamilySearch**

FamilySearch encourages users create a family tree. The owners are trying to create one large world online family tree, so connecting to other trees with your ancestors is easy. You must create a free login to do anything on this site. The Church of Latter Day Saints owns this resource.

# **RootsMagic Essentials**

If you prefer not to have your tree in the cloud you can download this free genealogy program. It will live on your computer and you alone will have control over it. This is the most private option in this list. There are versions for both Windows and IOS.